# **MULTICOURS 6è**

# 1 - GEOGRAPHIE

Dans ce logiciel inspiré d'Objectif Monde 1, vous devenez un grand reporter qui prépare le tournage d'un film sur les milieux naturels.

Vous devez tout d'abord "décrocher votre contrat". Pour cela, un test rapide de connaissances générales sur le sujet, évalue votre niveau.

Puis, c'est la préparation du voyage : à l'aide des cartes, décidez de votre itinéraire et analysez les climats en fonction des données météorologiques dont vous disposez, enfin, pour choisir les paysages et les animaux que vous comptez photographier.

Ce logiciel vous permet, tout au long de cette aventure passionnante de vous familiariser avec la grande richesse des milieux naturels (localisation, climat, végétation, faune...) et d'en comprendre les phénomènes. Les exercices sont en grande partie basés sur des cartes, des graphiques et des dessins.

# La notation:

A la fin des 3 épisodes, une notation basée sur plusieurs critères, vous permet de juger de votre capacité à situer les lieux, à analyser un climat...

# L'introduction:

Un test de connaissances générales est proposé en introduction.

# A propos des cartes:

Cet épisode familiarise le jeune reporter avec la cartographie. Il pourra au cours de 3 jeux:

-construire un itinéraire

-étudier des cartes (jeu des légendes, des localisations...)

Cet épisode aborde :

-l'analyse des conditions climatiques (avec les données météorologiques: températures, précipitations...)

-la situation des grands climats à l'échelle du globe.

## A propos de la faune et de la végétation:

Il s'agit de :

-reconstituer les grands paysages tout au long de l'itinéraire suivi (profil de végétation).

-créer des paysages en associant la faune et la flore (en fonction du climat, du milieu naturel...)

## Les commandes:

Elles sont toujours rappelées à l'écran.

STOP ou ESC permet d'obtenir une aide à tout moment.

EFF s'emploie sur Thomson pour effacer les réponses fausses avant de taper à nouveau.

# 2 . SCIENCES NÀTURELLES

Ce logiciel inspiré de "A la découverte de la vie" est un jeu éducatif qui s'attache à initier l'enfant aux sciences naturelles à l'aide de nombreuses illustrations ou animations.

Deux possibilités d'utiliser ce logiciel donnent à l'enfant une grande liberté d'accès aux sujets abordés:

- en suivant l'ordre des épisodes et des sujets
- en choisissant dans chaque épisode un sujet précis.

Il suffit de cliquer sur l'écran l'élément voulu (épisode et sujet).

Le logiciel portant sur deux années scolaires, l'utilisateur peut l'exploiter au fil de ces deux années afin d'apprendre ou d'illustrer tel ou tel sujet.

Des rappels, des explications animées évoquent différents thèmes selon le sujet choisi. Différents exercices sont proposés, ils sont souvent accompagnés d'un support graphique ou d'une animation.

### Le programme:

- A la campagne : digestion de la vache, reproduction de la poule et de la souris, métamorphose de la grenouille. -Dans la forêt : production d'oxygène, reproduction de la fougère (plante sans fleur), les champignons, les prédateurs.

-Au jardin : de la graine à la plante (le haricot), de la fleur au fruit, le ver de terre et l'escargot (locomotion, respiration).

# Le dictionnaire:

Chaque mot (ou expression) souligné dans un texte est repris dans le dictionnaire. On peut y avoir accès en tapant D

# Les exercices:

Chaque exercice débute par un texte souvent illustré destiné à donner ou rappeler les notions suffisantes pour l'exécution de l'exercice.

Si l'utilisateur rencontre des difficultés au cours de l'exercice, il peut avoir accès à un texte d'aide plus complet que le précédent, et qui développe des notions supplémentaires. Pour cela pressez sur les touches STOP ou ESC.

Une illustration s'affiche, il s'agit de répondre à l'aide du curseur à toutes les "questions" proposées, soit en tapant un mot, soit en choisissant entre plusieurs réponses, soit en complétant le graphisme, puis de valider les réponses.

Si les réponses sont fausses, elles apparaissent sur fond noir : il faut les corriger. Puis la bonne réponse s'affiche après plusieurs essais.

# Les commandes :

Elles sont toujours rappelées à l'écran:

D  $\mathbf{F}$ 

Dictionnaire

Passage à l'écran suivant

 $...$ 

Tapez une touche

Curseur clignotant. Se déplace avec les flèches.

**ENTER/RETURN** 

**STOP ou ESC** 

**EFF** 

Pour valider la sélection

Accès au texte d'aide

Sur Thomson, effacer les réponses fausses avant de taper à nouveau.

# 3 - FRANCAIS

Des enquêtes récentes montrent que beaucoup de jeunes lecteurs ne lisent pas volontiers les textes littéraires dont la lecture leur est pénible, en raison de leur manque d'entraînement.

Par ailleurs, l'évolution de notre société nous incite à reconsidérer la pratique de la lecture en fonction des exigences sociales.

Ce logiciel permet donc au jeune lecteur d'accéder au texte littéraire, ici Don Quichotte dans une traduction fidèle de l'oeuvre originale, en étant guidé dans sa lecture de façon à bien en saisir le sens profond. Le lecteur est ainsi amené à mettre en place des procédures rendant sa lecture efficace. Ce logiciel comprend quatre chapitres destinés à :

\*bien saisir l'intérêt littéraire, historique, humain de l'oeuvre

\*entraîner la mémoire (chapitres 4)

\*bien replacer les événements dans leur ordre chronologique (chap 1,3)

\*porter son attention sur le vocabulaire (chapitres 2,3)

\*consulter un dictionnaire

# Les commandes :

Elles sont regroupées en bas de l'écran.

\* Ainsi, pendant la lecture du texte, vous avez accès aux commandes suivantes:

Flèche haut: accès page précédente Flèche bas: accès page suivante D: accès au dictionnaire F: pour finir La main: taper sur une touche \*Lorsqu'on vous propose un OCM (questionnaire à choix multiple) tapez le chiffre de votre choix.

\*Lorsque vous devez répondre à une question, le curseur se place automatiquement dans une case. Tapez votre réponse, puis avec les flèches, déplacez votre curseur jusqu'à la case suivante. Lorsque toutes vos réponses ont été données, validez avec ENTER ou RETURN. Si vous désirez corriger ou modifier une réponse, placez-vous dans la bonne case, puis avec <---

---> déplacez-vous à l'intérieur de la case, pour effacer une lettre ou en insérer une autre.

\*A tout moment, vous pouvez obtenir une aide ou relire le texte avant de répondre, pour cela, pressez les touches STOP ou ESC.

\*Les touches fonction vous permettent d'obtenir des lettres accentuées. F1 (é); F2 (è); F3 (à); F4 (ù); F5 (ç); F6 (ê); F7 (â); F8 (ô); F9 (î); F10 (ï).

# **MIEUX VOUS SERVIR**

Nous avons réalisé ce logiciel avec le plus grand soin. Néanmoins, si une erreur s'était glissée malgré nos différents contrôles ou si vous avez des remarques à nous adresser en vue d'une amélioration possible, n'hésitez pas à nous contacter, les modifications seront apportées lors d'une prochaine édition.

> **EDITEUR: COKTEL VISION**  $(1)$  46 04 70 85

# 4 - LES JEUX

### JEU SUR THOMSON TO8/TO9: DAKAR 4 X 4

DAKAR 4 X 4 est un logiciel de simulation qui vous fera revivre l'aventure du rallye en Afrique. Vous serez confronté(e) à cinq concurrents et devrez habilement concilier conduite sur piste et pilotage à la carte tout en évitant les dangers du désert africain.

### Achat de matériel :

Dans un premier temps, vous achetez la nourriture nécessaire à votre survie dans le désert et les pièces de rechange qui vous permettront de réparer en cas d'accident.

Une certaine somme, nécessaire à la préparation du rallye vous est initialement allouée. Vous faites apparaître votre choix en utilisant les flèches verticales, puis augmentez ou diminuez les valeurs correspondantes en agissant sur les touches + et -.

#### Départ de la course :

Votre temps est compté, ne vous arrêtez pas inconsidérément pendant la course et attention aux collisions qui coûtent cher en pièces détachées et vous retardent !

Attention : Vous pouvez quitter la piste pour prendre un raccourci et semer vos concurrents. Bien sûr, vous roulerez moins vite et sur un terrain difficile où les ennuis mécaniques risquent de se produire. Mais la carte vous permettra de repérer votre position et celle de vos concurrents.

### a) Le tableau de bord

Sur le tableau de bord, se trouve de gauche à droite :

- le compteur de vitesse - le compte tours - la jauge d'essence - la montre

#### b) - Les commandes

- Clavier:

Les flèches horizontales agissent sur le guidon.

Les flèches verticales permettent d'accélérer et de décélérer.

Pour changer de vitesse, appuyer sur les touches numériques O,1....4.

- Manette:

Les directions gauche et droite agissent sur le guidon.

Les directions haut et bas permettent d'accélérer et de décélérer.

Pour changer de vitesse, appuyez d'un geste bref et sec d'abord sur le bouton tir, puis agissez verticalement sur le manche.

#### $c)$  - La conduite

Attention : Un certain nombre de paramètres de conduite ont été simulés de façon réaliste:

- levier de vitesse : Vous devez prendre en considération les possibilités de chaque vitesse et vérifier votre compte tour. Ainsi, passez la première en accélérant raisonnablement, puis la seconde, etc... jusqu'à la quatrième où vous atteindrez votre pleine vitesse. Si vous décélérez trop, repartez d'une vitesse inférieure, sinon vous n'aurez pas de puissance.

- le dérapage : Si vous mordez à trop grande vitesse sur le bas-côté, et dérapez, vous risquez les ennuis mécaniques ! Par contre, vous pouvez négocier votre sortie de piste dans de bonnes conditions et même rouler à la carte dans le désert.

### **JELL SLIR COMPATIBLE PC: ROBINSON CRUSOE**

Rejetté par une vague gigantesque au cours d'une effroyable tempête, un homme va lutter pour sa survie sur un rivage sauvage et désolé.

Au cours des 7 épisodes dont l'action se situe dans des lieux superbes, Robinson Crusoé devra apprendre à survivre, se nourrir, se vêtir, se protéger, s'abriter, se soigner, etc..., puis combattre aux côtés de Vendredi peut-être ? Avant de revoir, au bout de longues années, des compatriotes.

Chaque décision fera apparaître ou disparaître des éléments du décor ou des personnages, et fera évoluer le scénario. Attention: toutes vos décisions ont un impact qui pourra apparaître tôt ou tard au cours de l'aventure et les raisons de vos échecs ne vous seront pas nécessairement explicitées.

Pour vous lancer dans l'aventure, il vous suffit de répondre par un chiffre quand un choix vous est proposé, et de regarder se dérouler le roman animé. Un menu vous est proposé, avec 4 choix : Démonstration (1) ; Jeu (2) ; Pour reprendre une partie en cours, tapez 3. Vous Partie en cours (3) : Sortir (4). rejouerez au début de l'épisode où vous avez échoué, même après avoir éteint l'ordinateur.

# **JELL SUR ATARL ST. COKTELOID**

Jeu de "casse-briques", Cokteloïd vous propose de nombreux tableaux et agréments selon le type de brique détruite. Vous disposez disposer de 3 vies (ou "raquettes) au départ. Il vous est ainsi possible de: gagner une vie après capture momentanée de la balle; provoquer une destruction en chaîne des briques alentours; capturer des balles pour ensuite en disposer de plusieurs simultanément; gagner des points de bonus.

Se joue uniquement à l'aide de la souris: le bouton de droite permet de définir la position initiale de la balle sur la raquette: le bouton de gauche permet de libérer la balle; le mouvement de la raquette est assuré par celui de la souris.

## JEU SUR AMSTRAD CPC 6128: JUNGLE JANE

Avec la manette : Pour jouer avec la manette, appuyez sur la touche FEU de la manette. Pendant le jeu, vous devrez : actionner la manette vers l'avant pour monter ; tirer sur la poignée pour descendre; appuyer sur la touche FEU pour tirer.

Ayec le clavier : Pour jouer avec le clavier, appuyez sur la touche ENTREE, il vous faut alors choisir les touches qui vous serviront à monter, à descendre, à tirer. Pour cela, appuyez successivement sur les touches que vous avez choisies. L'option A vous permet, si vous avez choisi le clavier, de définir à nouveau les touches utiles. Ensuite, vous devrez choisir votre niveau de jeu : FACILE (1); DIFFICILE (2); IMPOSSIBLE (3).

Le jeu comprend 3 tableaux, chaque tableau comprend 3 passages. Vous disposez de 3 vies au départ. Vous devez atteindre le maximum de PAPOUS en leur lançant des bananes. De leur côté, ils vous lancent des noix de coco que vous devrez éviter. Si vous laissez échapper 3 PAPOUS, vous êtes mort. Des petites musiques indique qu'un PAPOU s'est échappé. Si vous êtes atteint par 1 noix de coco, vous perdez une vie. Le nombre de vies est indiqué dans le coin gauche, en haut de l'écran. il diminue d'un point chaque fois que vous êtes atteint par une noix de coco. Si vous perdez 3 vies, vous finissez dans la marmite. Il vous est alors possible d'essayer de vous accrocher à votre ami le vautour. Pour cela, appuyez sur la touche correspondant au TIR, ce qui vous fait bondir hors de la marmite.

La pression que vous exercez conditionne la hauteur du saut et, si vous parvenez à atteindre le vautour, vous bénéficiez d'une vie supplémentaire. Si vous triomphez dans un tableau, il vous faut changer de tableau. Pour cela, descendez le plus bas possible puis sautez en appuyant sur la touche correspondant à DESCENDRE. enfin, appuyez sur la touche correspondant au TIR pour remonter dans la marmite.

Si vous parvenez à triompher des 3 tableaux, vous recommencez au tableau n°1 avec un niveau de difficulté plus grand. Si vous battez un score, un panneau de score sera affiché. Il vous faudra entrer un nom. Au bout d'un certain temps de non utilisation, le logiciel passe au mode démonstration. Pour sortir du mode de démonstration, appuyez sur une touche.

# MISES EN ROUTE: insérez la bonne disquette, puis:

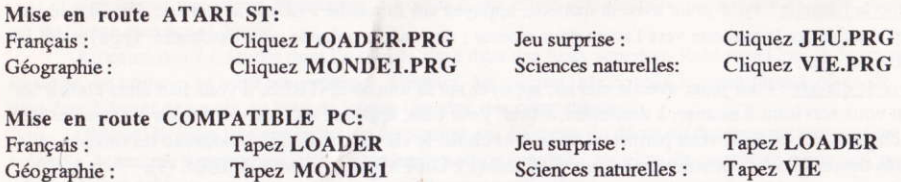

Attention: Lors de la première utilisation, un menu présentant différentes cartes graphiques peut apparaitre. Faites votre choix. En cas d'erreur, ou si utilisez le logiciel avec une autre carte graphique, effacez le fichier CARTE.INF. Pour cela, après avoir allumé votre ordinateur, tapez DEL CARTE.INF puis relancez le logiciel.

# Mise en route AMSTRAD CPC:

Tapez ùCPM, et validez avec la touche ENTER. Tapez ensuite LOADER (pour la face A ou B) et validez avec la touche ENTER. Sur un clavier QWERTY, au lieu de ùCPM, tapez ICPM ('T' s'obtient en tapant simultanément sur les touches SHIFT et  $@$ ). Pour lancer le jeu, insérez la bonne disquette et tapez RUN "JEU, puis tapez la touche ENTER.

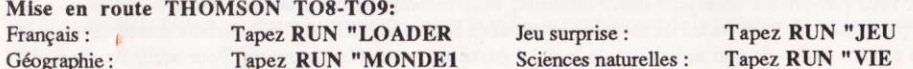